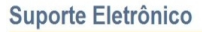

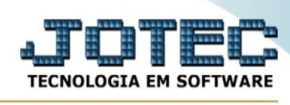

## **- Atualização / Zera acumuladores de estoque**

Para entrar na tela de zera acumuladores de estoque:

- Abrir menu **Atualização** na tela principal.
- Clicar no item **Zera acumuladores de estoque.**
- Aparecerá a tela:

⊙ Altera © Ajuda G Sair Zera acumuladores de movimento no MÊS Zera acumuladores de movimento no ANO Atualiza acumuladores de movimento Considera todos os tipos de movimentos

Este programa tem a função de atualizar os acumuladores do cadastro de produto, da seguinte forma:

A partir do mês atual encontrará os dois meses anteriores.

movimentos encontrados campo acumulador do produto

mês atual ===============> acumula no mês atual

mês passado ===============> acumula no mês passado

mês retrasado ===============> acumula no mês retrasado

Para o acumulador do ano para o movimento desde o começo do ano vigente.

**Zera acumuladores de movimento do MÊS :** Selecionar esta opção para zerar o acumulador do movimento do mês, e atualizar do mês passad e retrasado. Os acumladores de movimentos são visualizados no **cadastro de produtos**, no botão movimento.

**Zera acumuladores de movimento do ANO :** Selecionar esta opção para zerar o acumulador do movimento do ano. Os acumuladores de movimentos são visualizados no cadastro de produtos, no botão movimento.

**Zera estoque reserva :** Selecionar esta opção para zerar a quantidade de estoque reservada pelos pedidos. O total de estoque reserva está localizado no cadastro de produtos campo "Estoque reserva".

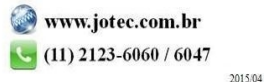

You www.youtube.com/jotecsistemaweb

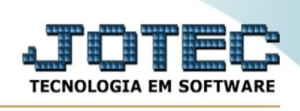

**Atualiza acumuladores de movimento :** Selecionar esta opção se por algum motivo os valores da tela de movimento do cadastro de produtos não coincidirem com o gerador de movimentação de materiais, considerando somente os movimentos de compra, venda, devolução de compra venda. Se a opção "considera todos os tipos de movtos" estiver selecionada serão considerados todos os tipos de movimentação.

**Considera todos os tipos de movto :** Selecionar esta opção para que seja considerado todos os tipos de movimentação. Esta opção somente estará habilitada caso selecionarmos a opção "Atualiza acumuladores de movimento".

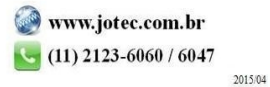